# SIEMENS **EDITION ENGLISH AND GERMAN** NOTES

# **Siemens commissions the first station control system based on IEC61850 in the world**

**Six months after the new communication standard IEC 61850 for station automation had come into force, Siemens Power Transmission and Distribution (PTD) commissioned the world's first substation with a control system based on the new standard in Switzerland at the beginning of November 2004.** 

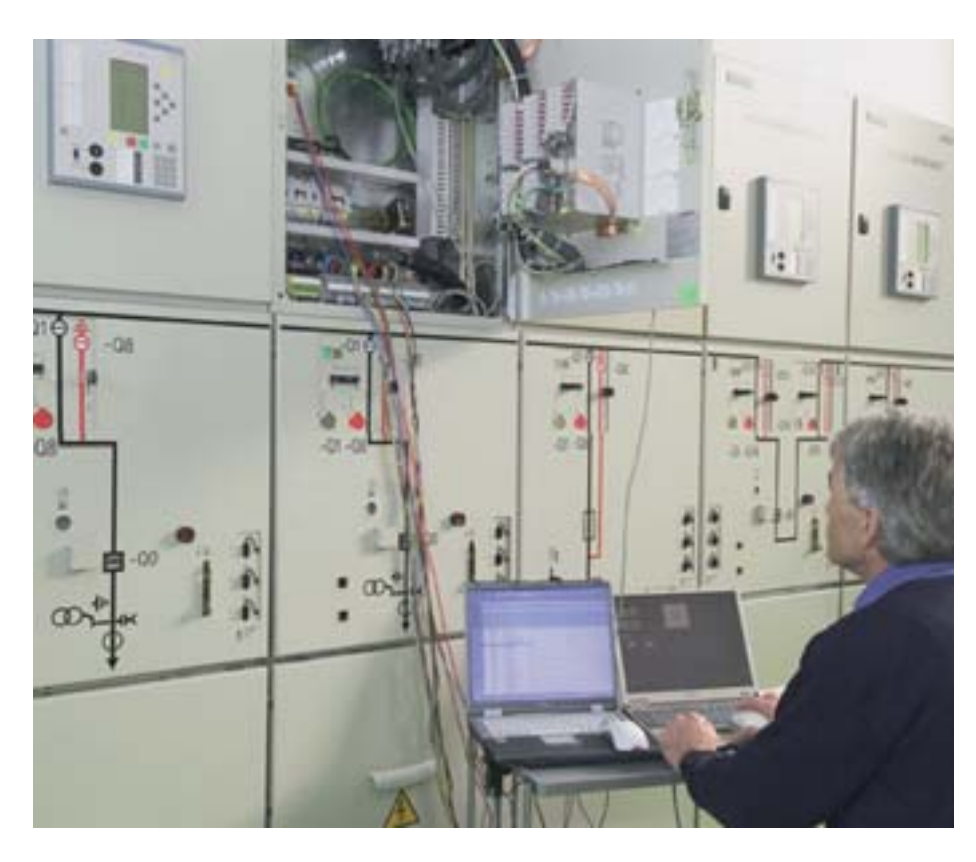

The system is used in the 16 kV substation in Winznauschachen where Siemens established an integrated control system SICAM PAS in accordance with IEC 61850 for Aare-Tessin AG (Atel), a pan-European power utility based in Olten, Switzerland. The new communication standard makes for the

necessary interoperability in the switchgear. Unlike before, from now on all connected protection devices "speak" a common language manufacturer-independently and can exchange data without any problems.

So far, the protection devices and bay controllers of different manufacturers

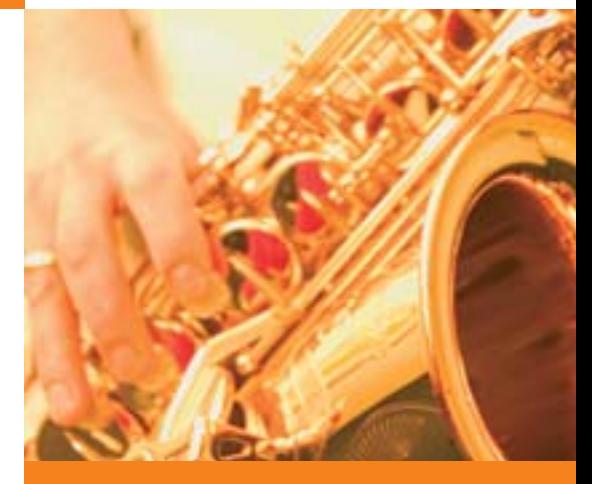

## **INSIDE**

## TOPICS PAGE 01

**Siemens commissions the first station control system based on IEC61850 in the world**

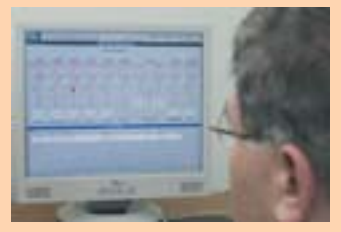

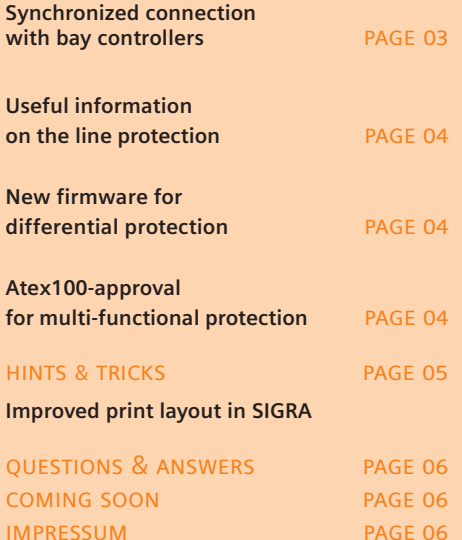

<sup>u</sup> **ENG[LISH](http://siemens-russia.com/)**  siemens-russia.com

installed in the switchgears of a network utility could communicate with each other only in a very restricted way since there exists a large number of different communication protocols in the switchgears throughout the world. For the operator, these bring high expenditures for the commissioning and unnecessarily high costs because of the necessary use of numerous protocol converters. Moreover, different communication protocols impair the long-term maintainability and expandability of the system. The communication standard IEC 61850 will remedy that in the future. u

To be able to use the advantages of the new standard, there was a clear demand on Siemens PTD in the Atel project. The switchgear of the Winznauschachen substation, which was more than forty years old, was not only to be substituted by a new metal-enclosed and partitioned medium-voltage switchgear but also was the communication capability of the switchgear to be established in accordance with IEC 61850 in order to be prepared for the future. Furthermore, the substation was to be controlled and monitored remotely as well as directly from the substation. The protective and control functions were to be implemented with combined protection and bay control devices. The heart of the switchgear was to be a new station control system.

The configuration and parameterization phase of the station control system in the substation was completed with the successful commissioning after only four weeks at the beginning of November. This was possible because Siemens PTD had been instrumental in developing the new standard and had already implemented the necessary communication technology into its products and systems for the protective and station control system at an early stage.

Thus, with SICAM PAS (Power Automation System), an open control system

is used in the Winznauschachen substation, which uses the IEC 61850 as the communication standard for the communication between the field and station level. The protection devices of the SIPROTEC 4 range have also already been converted to the IEC 61850 standard. They allow for controlling the switchgear as protection devices, bay controllers or combined protection and bay control devices. The new DIGSI tool "IEC61850 System Configurator" was

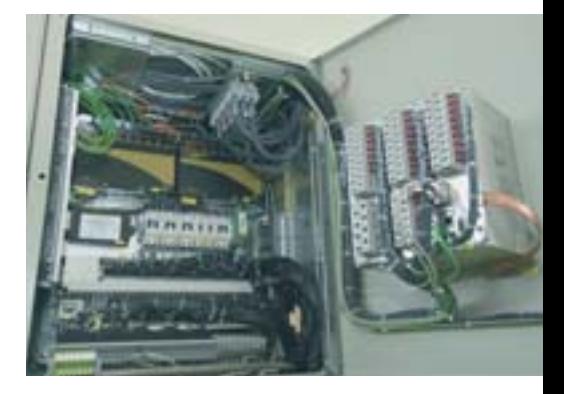

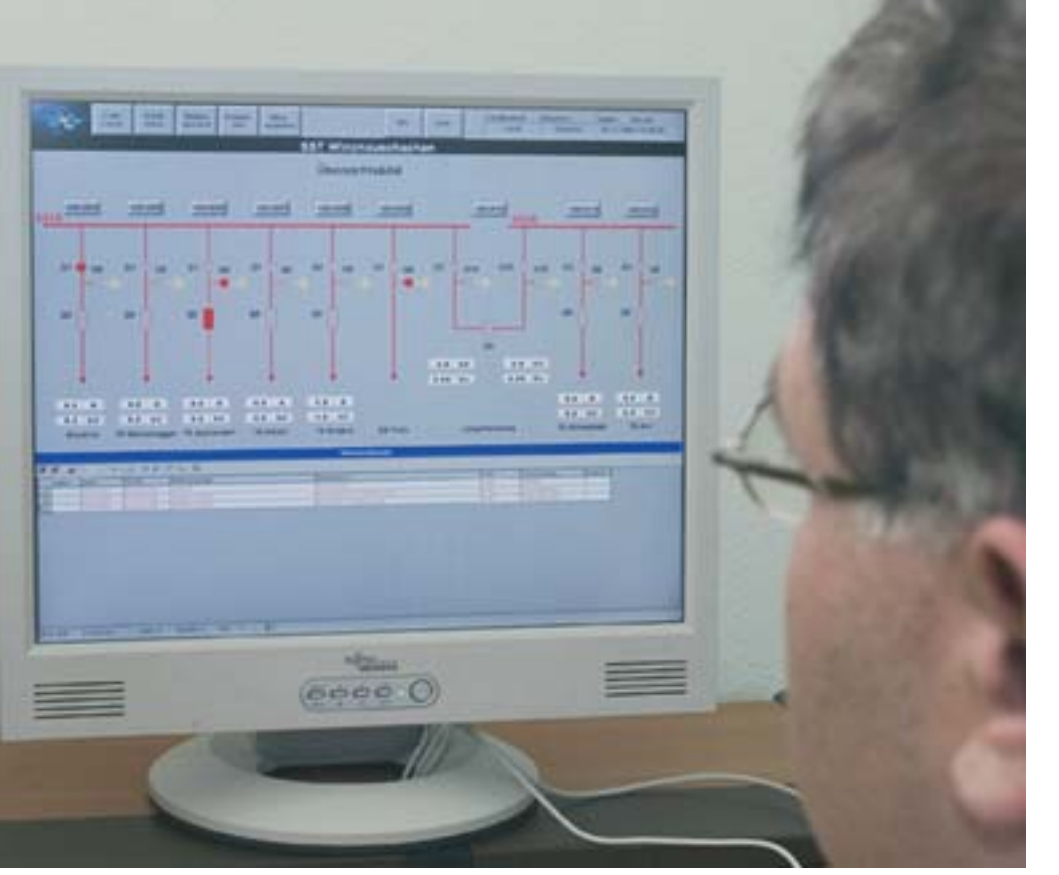

used for the configuration of the IEC 61850 communication.

In the course of the advancing globalization and deregulation, not only the industrial enterprises are active today but also more and more electricity network operators. Therefore, experts had teamed up world-wide with the objective of specifying an internationally valid communication standard for switchgears and brought into being the IEC 61850. At present, the standard is well on the way to becoming the globally accepted communication standard for switchgears.

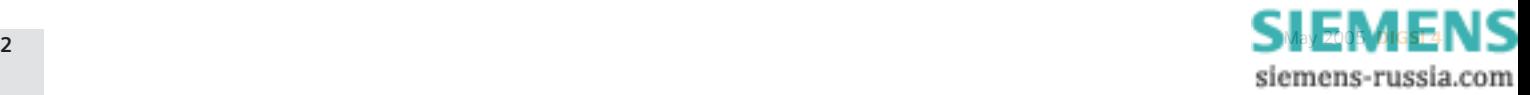

# **Synchronized connection with bay controllers**

## **The CEPS company modernizes the control technology in the high-voltage transmission network of the Czech Republic.**

The synchro-check function is also implemented newly as a part of the control technology; it serves for the connection of subnetworks. The objective of CEPS is to replace the existing external synchro-check devices with a solution integrated into the control system. The synchro-check function is to be integrated into the bay controllers of the new switchgear control system. A prerequisite for that is the compliance with the CEPS-internal standards.

For the synchronized connection, CEPS differentiates between various operating states of the subnetworks. These must be accounted for with different behavior of the synchronizing device.

## **Solution (scope of delivery)**

SIPROTEC 6MD66 bay controllers are used in the CEPS high-voltage switchgears. These offer the solution for this requirement in their synchro-check function by making it possible to save several different settings for the synchronized connection (up to eight).

CEPS uses six of these eight possible settings. It was no problem to completely implement the functionality prescribed by CEPS with the synchro-check function of the 6MD66, supplemented by CFC charts in the bay controller and in the SICAM SAS. In the CEPS control centre, a selection of the type of synchronization is made for the synchronization-requiring circuit-breakers prior to the close command. There are the following options:

- **1 synchronous networks 1 (default)**
- **2 synchronous networks 2**
- **3 asynchronous networks 1**
- **4 asynchronous networks 2**
- **5 de-energized connection**

## **6 bypass (unsynchronized connection)**

After every synchronization run, the default parameter set is selected again automatically.

## **Customer benefit**

Depending on the operating state of the energy transfer network, the works manager can preselect the connection condition for the circuit-breaker from the control centre without having to change the device parameters. This results in a convenient remote control for all kinds of operating states.

The following conditions must be fulfilled for a synchronized connection:

- At least one busbar disconnector must be connected
- The automatic busbar voltage transformer for synchronization must be fault-free

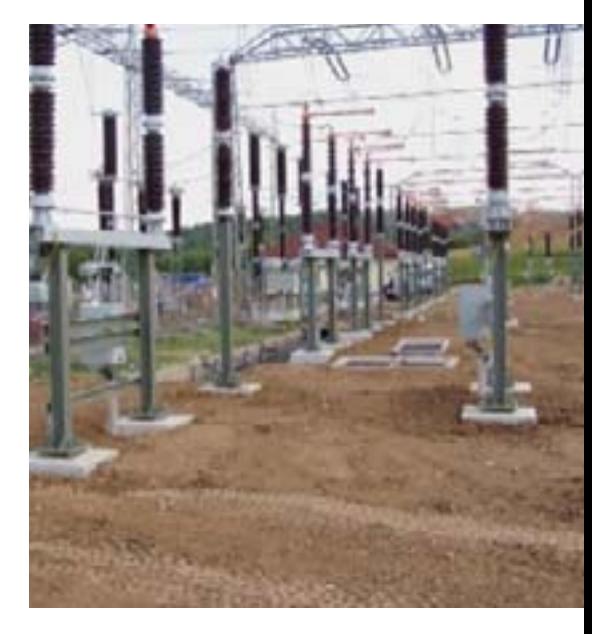

- The RTU, which transmits the messages of the automatic voltage transformer, is in the "Device fault OFF" state
- The automatic busbar voltage transformer in the field for synchronization must be fault-free
- The 6MD66x bay controllers are in the "Device fault OFF" state 1

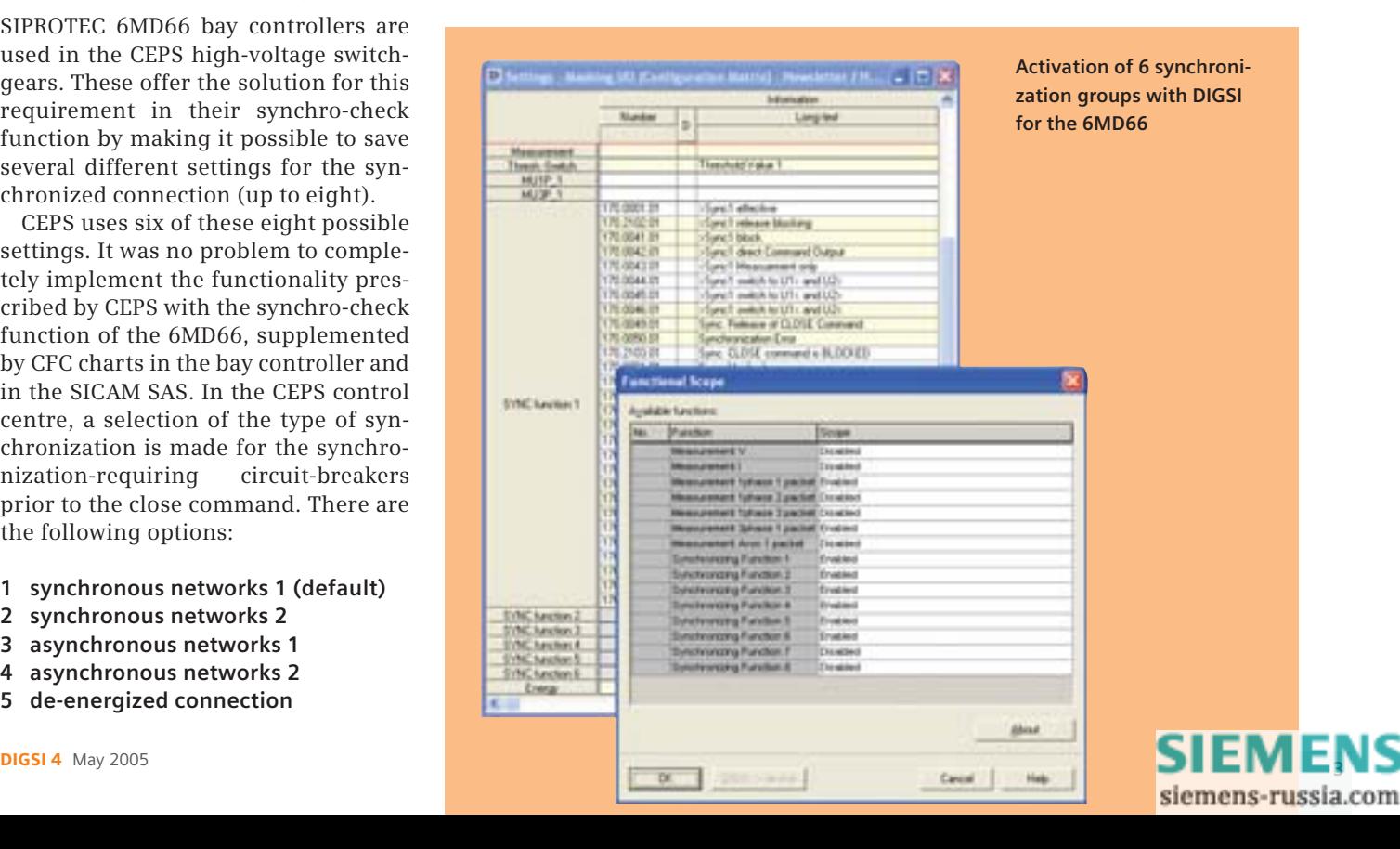

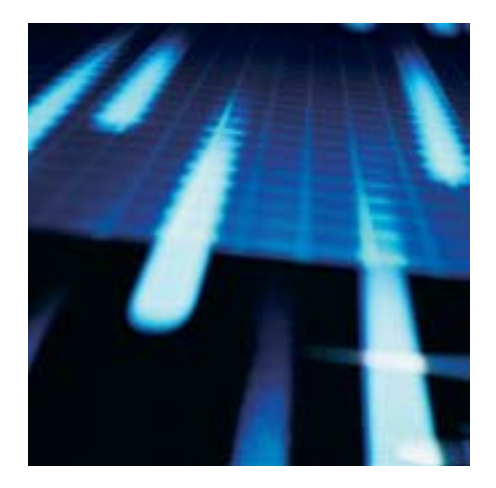

# **Useful information on the line protection**

The protection data communication is an integral part of the protection concept in the SIPROTEC line protection (differential protection devices 7SD52x, 7SD53x, 7SD610 and distance protection devices 7SA522, 7SA6xx).

As from now, useful information on the planning, commissioning and operation of protection data communica-

tion connections is available in the SIPROTEC download area.

## LINK

SIPROTEC download area:

Applications / Network protection / 7SA/7SD protection data communication **www.siprotec.com**

# **New firmware for differential protection**

The new firmware V4.32 for the SIPROTEC line differential protection 7SD52x / 7SD53x was released:

- V4.32 is available in the SIPROTEC download area to upgrade existing versions.
- V4.32 runs on all existing hardware statuses (40MHz / 80MHz) !

## **These are the most important changes:**

• GPS ordering option (MLFB): available now (for non-symmetrical signal propagation delays in digital communication networks).

- Breaker failure protection: Thresholds for phase and ground current can be set separately.
- Trip command reset: The trip command can now be reset independently of the residual current (adjustable per parameter). The reset is then carried out with a pickup drop-off.
- Line energization detection: can now be carried out after a settable "breaker open" time.
- Automatic reclosing Optimization of the fast tripping in the expansion zone Z1B -> Relevant only as of version V4.3x with distance protection (option).

# **ATEX100 approval for multi-functional protection**

The ATEX100 approval is now also available for the version V4.60 of the multi-functional protection devices 7SJ61/62/63 and 64, which supports the new communication standard IEC61850.

(ATEX100: device approval for the protection of motors in hazardous areas).  $\bullet$ 

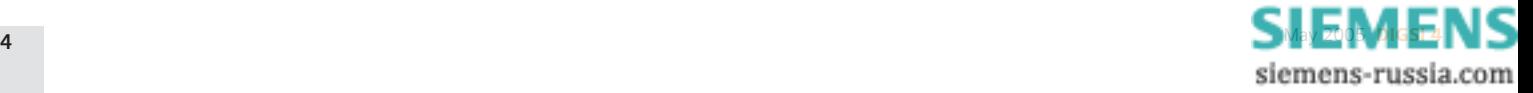

# **Improved print layout in SIGRA**

The headers and footers for the printout of a fault record can be adapted. A control file makes it possible.

The control file with the name "print.xml" can be found directly in the SIGRA directory. Open a text editor such as MS Notepad. Even without any XML knowledge, the structure having influence on the print layout can easily be recognized:

*<SIGRA4-Printsetup> <header>*

*…*

*</header> <footer>*

*</footer>*

*</SIGRA4-Printsetup>*

The header area is opened with <header> and closed with </header>. Then follows the footer area.

<part …> describes a text field in the header/footer. With the following example, the text is issued in the font Tahoma, font size 18 and font style bold.

*<part align="left" font-face="Tahoma" font-size="18" font-style="bold">*

## *</part>*

*…*

Via the "align" attribute, the text is placed on the left (="left"), in the center (="center") or on the right (="right"). If two text fields have the same placement, they are issued below each other.

What can now be stated between <part> and </part>?

General text (e.g. your company's name) is issued as follows:

*<part align="left" font-face="Tahoma" font-size="18" font-style="bold"> <text>Power Company</text>*

*</part>*

With <field …> you can also use variables which are fixedly defined in SIGRA and are issued during the printout with the current value. The following example prints out the sampling rate of the record. *<part align="right" font-face="Arial" font-size="8"> <field name="samplerate"/>*

*</part>*

## *The following variables are available:*

*applicationtitle = Title of the application, in this case "SIGRA 4.3" pagenumber = Page number printdate = Date of the printout printtime = Time of the printout printdatetime = Date and time of the printout stationname = Fault record name stationid = Fault record number Station = Fault record name and number filename = Name of the fault record file hdr = Important data on the fault event recordingdate = Date of the recording recordingtime = Time of the recording recordingdatetime = Date and time of the recording triggerdate = Date of the start of the fault event triggertime = Time of the start of the fault event triggerdatetime = Date and time of the start of the fault event samplerate = Sampling rate displaytype = Displaying of the measured values (primary, secondary)*

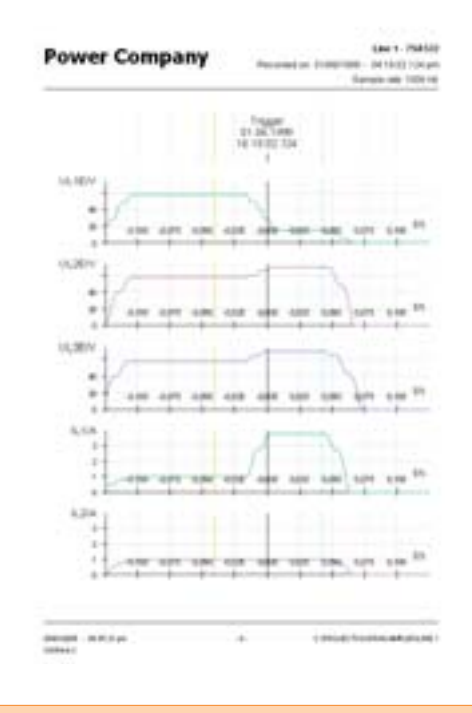

## *The layout shown here can be achieved with the following XML file:*

*<SIGRA4-Printsetup> <header> <part align="left" font-face="Tahoma" font-size="18" fontstyle="bold"> <text>Power Company</text> </part> <part align="right" font-face="Arial" font-size="8" fontstyle="bold"> <field name="stationname"/> </part> <part align="right" font-face="Arial" font-size="8"> <text>Recorded on: </text> <field name="triggerdatetime"/> </part> <part align="right" font-face="Arial" font-size="8"> <text>Sample rate: </text> <field name="samplerate"/> </part> </header> <footer> <part align="left" font-face="Arial" font-size="6"> <field name="printdatetime"/> </part> <part align="left" font-face="Arial" font-size="6"> <text>SIGRA 4.3</text> </part> <part align="center" font-face="Arial" font-size="6"> <field name="pagenumber"/> </part> <part align="right" font-face="Arial" font-size="6"> <field name="filename"/> </part> </footer> </SIGRA4-Printsetup> </part> </footer> </SIGRA4-Printsetup>* **SIEMENS** 

siemens-russia.com

## **I want to send a breaker feedback indication to other devices via GOOSE (IEC 61850). Thereby, I discovered that the corresponding logical node has attributes such as "Health", "Behaviour" and "Mode". What do they mean?**

Each logical node in the logical device "control" has these attributes. The IEC 61850 standard requires that. Their meaning can be found in the body of legislation: "Health" = Switching device ready, "Behaviour" = Interlock (i.e. interlocked or non-interlocked) and "Mode" = Switching authority (local or remote).

## **Why are not all binary signal traces printed out with SIGRA?**

This is a fault in the previous version SIGRA 4.30 which was corrected with SIGRA 4.31 and does not occur any longer. SIGRA 4.31 is supplied as an option package with DIGSI 4.60 or as a stand-alone package.

If you do not yet have the new version, you can help yourself as follows: Select the traces which were not printed out and copy them to the clipboard. Create a new diagram ("Insert > Diagram") and insert the traces from the clipboard into the empty diagram. You can now print out this diagram. It would be best if you controlled the later printout via the print preview.

## **Which current, instead of zero sequence current, is used by SIGRA for calculation to detect fault location for single phase to ground fault?**

For the single ended fault location the zero sequence is needed, the algorithm works like every "normal" fault location algorithm, that is a) finding out the fault loop b) calculating the impedance c) eliminating influences from arcs/load.

For the two ended fault location we have a completely different algorithm. Depending on the configuration the algorithm works either with the positive sequence or Clarke-components (for unsymmetric lines), both of which don't include the values from the earth mode. For the-

se components the voltage profile of the line is estimated from both ends and the fault location is being searched iteratively, minimizing the voltage difference at the location. If the location is found, the currents through the fault are calculated. From these currents we calculate the type of the fault. So comparing to the single ended algorithm, this one works "the other way round".

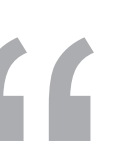

## **Latest information:**

With the new firmware versions of the SIPROTEC 4 device types 7SJ6x, 7SA6x and 7SA522, the function type and the info number of information routed to the T103 interface may be modified. We have now found out that due to the update of a parameter set from an older to the new version (7SJ6x: 4.5 / 7SA6x, 7SA522: 4.6), all information is subject to general interrogation (GI). This also refers to information which was not subject to GI in the past. In addition to this, fleeting indications (type event, SP\_Ev) are transmitted with RAISING and FAL-LING after the update.

We are doing our utmost to develop a hotfix (Hotfix 2) which will fix the above-mentioned error. This hotfix is scheduled to be available in the download area by May 20, 2005. 1

## 3 coming soon

## **The next DIGSI 4 notes**

In the July issue, we will report on the practical experience with the distributed busbar protection (7SS52) and we will introduce the power meter.

## **Training courses (place: Nuremberg)**

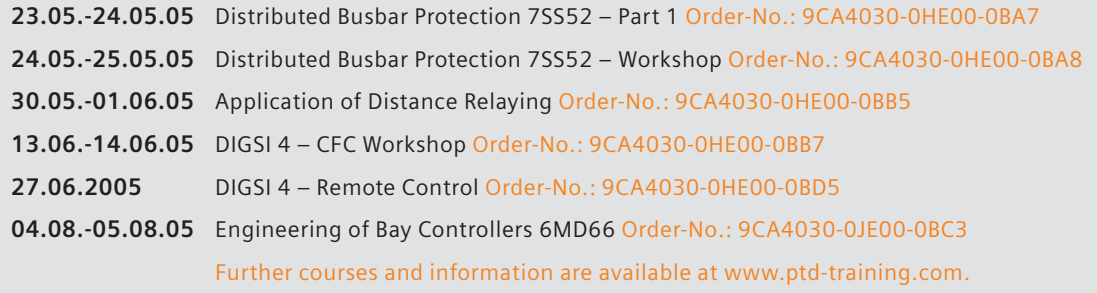

### **IMPRESSUM**

**Editorial & Publishing:** Siemens AG; **Power Transmission and Distribution (PTD):** Gunther Reichenbach, Product Manager; **Phone:** +49 911 433-7442; **E-mail:** digsi@ptd.siemens.de; **Download/Info:** www.siprotec.com; **Support:** www.siemens.com/ptd-support; **Training:** www.ptd-training.com; **Layout:** Publicis KommunikationsAgentur Erlangen **Printed in Germany** © Siemens AG. 2005 **Bestell-Nr.: E50001-U321-A236-X-7400** 

[May 2005](http://siemens-russia.com/) DIGSI 4 **6** siemens-russia.com

# DIGSI<sup>NOTES</sup>

## **INHALT**

## aktuelles seite 07

**Siemens nimmt weltweit erstes Stationsleitsystem auf Basis IEC61850 in Betrieb**

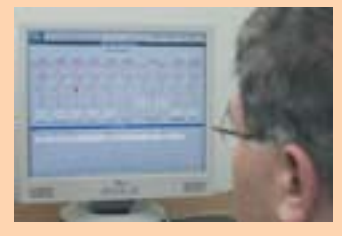

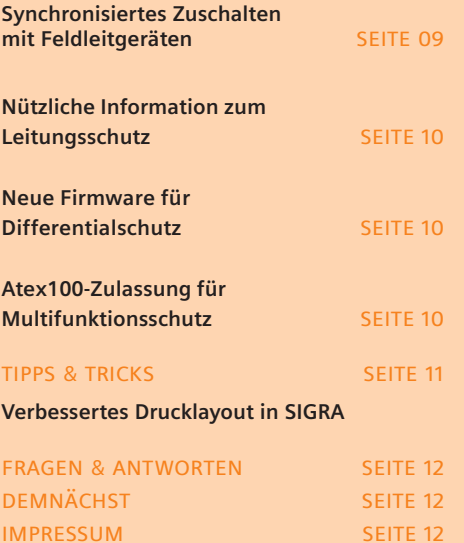

# <sup>u</sup> **DEU[TSCH](http://siemens-russia.com/)**siemens-russia.com

# **Siemens nimmt weltweit erstes Stationsleitsystem auf Basis IEC61850 in Betrieb**

**Sechs Monate nach Inkrafttreten der neuen Kommunikationsnorm IEC 61850 für die Stationsautomatisierung brachte Siemens Power Transmission and Distribution (PTD) Anfang November 2004 in der Schweiz die weltweit erste Schaltanlage mit einer Leittechnik auf Basis der neuen Norm ans Netz.** 

Zum Einsatz kommt die Anlage in der 16 kV-Unterstation Winznauschachen, wo Siemens für die Aare-Tessin AG (Atel), einem europaweit tätigen Energieversorgungsunternehmen mit Sitz im schweizerischen Olten, ein durchgängiges Leitsystem Sicam PAS nach IEC 61850 aufgebaut hat. Für die nötige Interoperabilität in der Schaltanlage sorgt die neue Kommunikationsnorm. Anders als früher "sprechen" von nun an alle angeschlossenen Schutzgeräte herstellerunabhängig eine gemeinsame Sprache und können problemlos Daten miteinander austauschen.

Bisher konnten die in den Schaltanlagen eines Netzbetreibers installierten Schutz- und Feldleitgeräte verschiedener Hersteller nur sehr eingeschränkt

miteinander kommunizieren. Ursache hierfür war die große Anzahl unterschiedlicher Kommunikationsprotokolle in den Schaltanlagen, die bedingt durch den notwendigen Einsatz zahlreicher Protokollumsetzer dem Betreiber großen Aufwand bei der Inbetriebnahme und unnötig hohe Kosten bescherten. Außerdem wirken sich unterschiedliche Kommunikationsprotokolle nachteilig auf die die langfristige Wartbarkeit und Erweiterbarkeit der Anlagen aus. Hier wird die Kommunikationsnorm IEC 61850 künftig Abhilfe schaffen. u

Um die Vorteile der neuen Norm nutzen zu können, gab es bei dem Atel-Projekt ganz klare Vorgaben an Siemens PTD: Es sollte nicht nur die über vierzig Jahre alte Schaltanlage der Unterstation Winznauschachen durch eine neue metallgekapselte und geschottete Mittelspannungsschaltanlage ersetzt, sondern auch die Kommunikationsfähigkeit der Schaltanlage nach IEC 61850 hergestellt werden, um für die Zukunft

gerüstet zu sein. Ferner sollte sich die Anlage sowohl aus der Ferne als auch direkt von der Anlage aus steuern und überwachen lassen. Die Schutz- und Steuerfunktionen sollten mit kombinierten Schutz /Feldleitgeräten verwirklicht werden. Als Herz der Schaltanlage sollte ein neues Stationsleitsystem zum Einsatz kommen.

Mit der erfolgreichen Inbetriebnahme bereits nach vier Wochen wurde Anfang November die Projektierungsund Parametrierungsphase des Stationsleitsystems in der Unterstation abgeschlossen. Dies war möglich, da Siemens PTD zum einen maßgeblich an der Entwicklung der neuen Norm beteiligt war und zum andern bereits frühzeitig die nötige Kommunikationstechnik in seine Produkte und Systeme für die Schutz- und Stationsleittechnik implementierte.

So kommt in der Unterstation Winznauschachen mit Sicam PAS (Power Automation System) ein offenes Leit-

system zum Einsatz, das die IEC 61850 als Kommunikationsstandard für die Kommunikation zwischen Feld- und Stationsebene nutzt. Auch die Schutzgeräte der Reihe SIPROTEC 4 sind bereits auf IEC-61850-Standard gebracht. Sie ermöglichen als Schutz- oder Feldleitgeräte oder auch als kombinierte Schutz- und Feldleitgeräte das Steuern der Schaltanlage. Um die IEC 61850- Kommunikation zu konfigurieren, wurde das neue DIGSI-Tool "IEC 61850 System Configurator" eingesetzt.

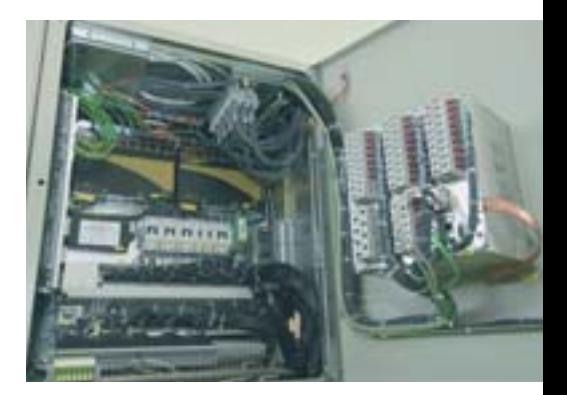

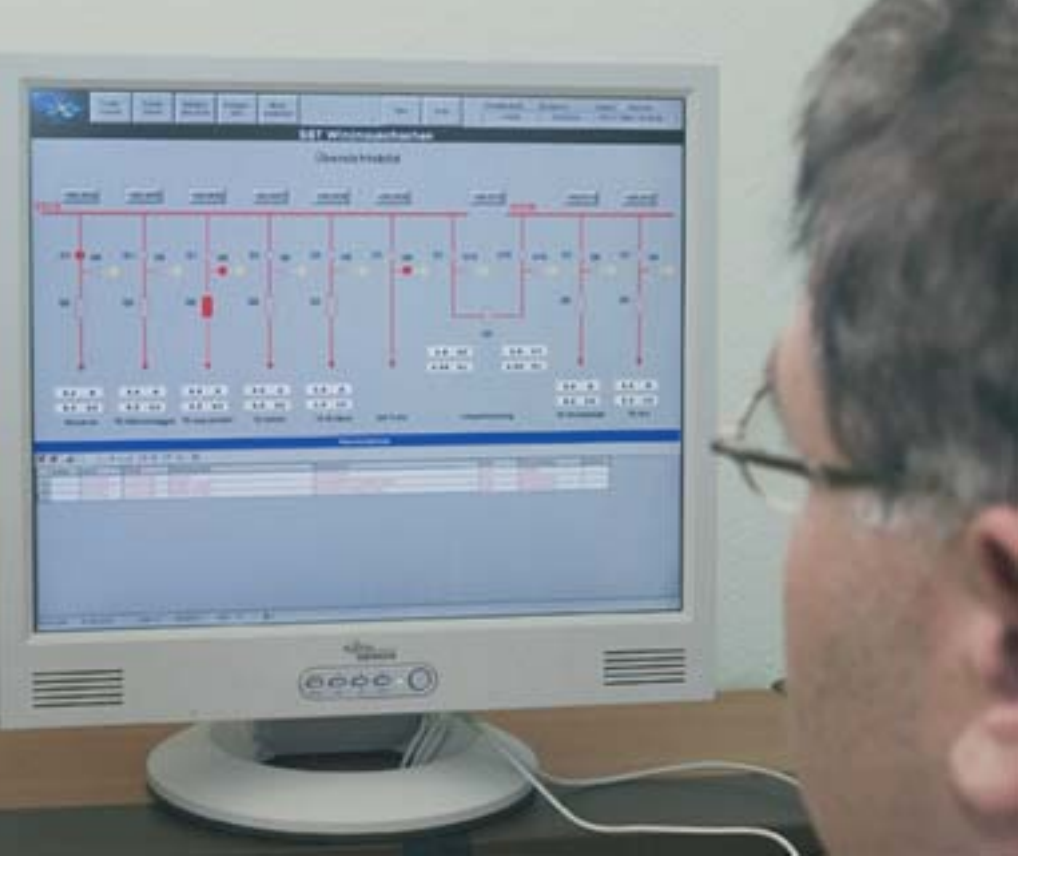

Im Zuge fortschreitender Globalisierung und Deregulierung sind heute nicht nur Industrieunternehmen, sondern mehr und mehr auch Stromnetzbetreiber aktiv. Deshalb hatten sich weltweit Spezialisten mit dem Ziel zusammengetan, einen international gültigen Kommunikationsstandard für Schaltanlagen zu spezifizieren. Das Ergebnis war die Schaffung der IEC 61850, die derzeit auf dem besten Weg ist, der global akzeptierte Kommunikationsstandard für Schaltanlagen zu werden. 1

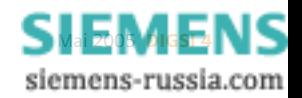

# **Synchronisiertes Zuschalten mit Feldleitgeräten**

## **Die Leittechnik im Hochspannungs-Übertragungsnetz der Tschechischen Republik wird von der Firma CEPS modernisiert.**

Dabei wird als Bestandteil der Leittechnik auch die Synchrocheck-Funktion neu implementiert; sie dient der Zusammenschaltung von Teilnetzen. Ziel von CEPS ist es, die vorhandenen externen Synchrocheck-Geräte durch eine in das Leitsystem integrierte Lösung zu ersetzen. Die Synchrocheck-Funktion soll in die Feldleitgeräte des neuen Schaltanlagen-Leitsystems integriert werden. Voraussetzung dafür ist die Erfüllung der CEPS-internen Normen.

Für das synchronisierte Zuschalten wird bei CEPS zwischen verschiedenen Betriebszuständen der Teilnetze unterschieden, denen durch unterschiedliches Verhalten der Synchronisiereinrichtung Rechnung zu tragen ist.

## **Lösung (Lieferumfang)**

In den CEPS-Hochspannungsschaltanlagen werden SIPROTEC 6MD66 Feldleitgeräte eingesetzt. Dank ihrer Synchrocheck-Funktion bieten sich diese Geräte für diese Anforderung geradezu an, da mehrere (d. h. bis zu acht) unterschiedliche Einstellungen für das synchronisierte Zuschalten hinterlegt werden können.

CEPS nutzt sechs dieser acht möglichen Einstellungen. Die von CEPS vorgeschriebene Funktionalität konnte mit der um CFC-Pläne im Feldleitgerät und in der SICAM SAS ergänzten Synchrocheck-Funktion des 6MD66, problemlos vollständig realisieren. In der CEPS-Leitstelle wird vor dem Einschaltkommando bei den synchronisierpflichtigen Leistungsschaltern die jeweilige Synchronisierart ausgewählt. Dabei stehen folgende Optionen zur Auswahl:

- **1 synchrone Netze 1 (Default)**
- **2 synchrone Netze 2**
- **3 asynchrone Netze 1**
- **4 asynchrone Netze 2**
- **5 spannungsloses Zuschalten**
- **6 bypass (unsynchronisiertes**
- **Zuschalten)**

Nach jedem Sychronisierungsablauf wird wieder automatisch der Default-Parametersatz gewählt.

## **Kundennutzen**

Je nach Betriebszustand des Energieübertragungsnetzes kann der Betriebsführer von der Leitstelle aus die Zuschaltbedingung des Leistungsschalters vorwählen, ohne die Parameter des Gerätes ändern zu müssen. So ergibt sich eine komfortable Fernbedienung für alle möglichen Betriebszustände.

Für das synchronisierte Zuschalten müssen folgende Bedingungen erfüllt sein:

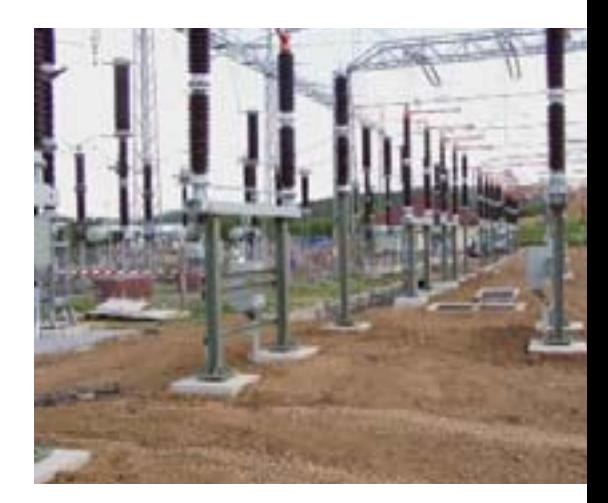

- Es muss mindestens ein Sammelschienentrenner zugeschaltet sein
- Der Sammelschienenspannungswandler-Automat für Synchronisierung muß störungsfrei sein
- Die RTU, von der die Meldungen der Automaten übertragen werden, befindet sich im Zustand "Gerätestörung gehend"
- Die Spannungswandler-Automaten im Feld für Synchronisierung müssen störungsfrei sein
- Die Feldleitgeräte 6MD66x sind im Zustand "Gerätestörung gehend"

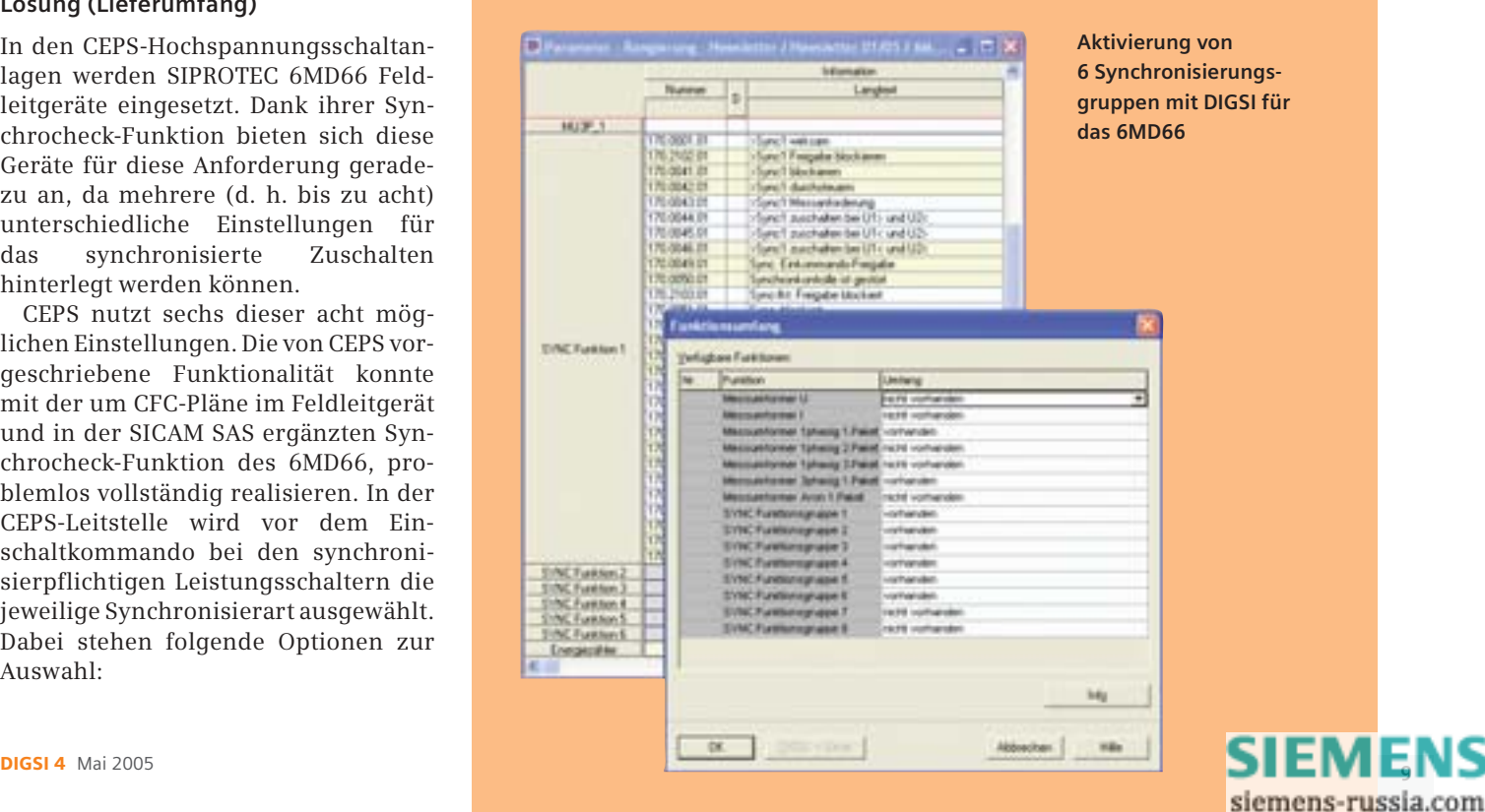

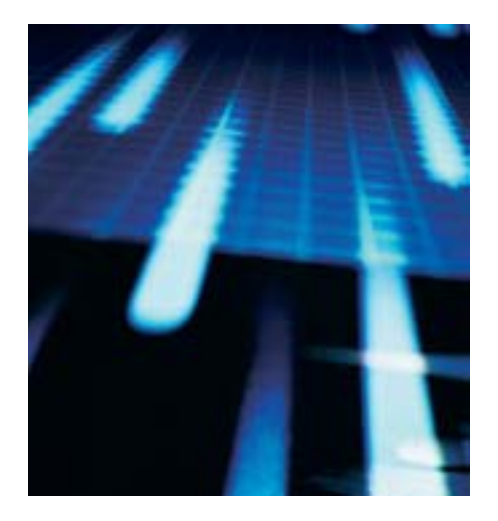

# **Nützliche Information zum Leitungsschutz**

Beim SIPROTEC-Leitungsschutz (Differentialschutzgeräte 7SD52x, 7SD53x, 7SD610 und Distanzschutzgeräte 7SA522, 7SA6xx) bildet die Schutzdatenkommunikation einen wesentlichen Bestandteil des Schutzkonzeptes.

Ab sofort stehen in der SIPROTEC Download Area nützliche Informationen zu Planung, Inbetriebsetzung und Betrieb von Schutzdaten-Kommunikationsverbindungen zur Verfügung. 1

## LINK

SIPROTEC Download Area: Anwendungen / Netzschutz / 7SA/7SD Schutzdatenkommunikation

**www.siprotec.de**

# **Neue Firmware für Differentialschutz**

Die neue Firmware V4.32 für den SIPROTEC Leitungsdifferentialschutz 7SD52x/ 7SD53x ist freigegeben:

- V4.32 ist in der SIPROTEC Download-Area verfügbar zum Upgrade vorhandener Versionen.
- V4.32 ist auf allen existierenden Hardware-Ständen lauffähig (40 MHz / 80 MHz)!

## **Die wesentlichen Änderungen im Überblick:**

• GPS-Bestelloption (MLFB): jetzt verfügbar (für nicht symmetrische Signallaufzeiten in digitalen Kommunikationsnetzen).

- Schalterversagerschutz: Schwellen für Phasen- und Erdstrom separat einstellbar.
- Auskommando-Reset: Das Auskommando kann jetzt unabhängig vom Reststrom zurückgesetzt werden (per Parameter einstellbar). Der Reset erfolgt dann mit Anregerückfall.
- Zuschalterkennung: kann jetzt nach einer einstellbaren "Schalter offen"- Zeit erfolgen.
- Wiedereinschaltautomatik: Optimie-

rung der schnellen Auslösung in der Erweiterungszone Z1B – Nur ab Version V4.3x relevant mit Distanzschutz (Option).

# **ATEX100-Zulassung für Multifunktionsschutz**

Für die Multifunktionsschutzgeräte 7SJ61/62/63 und 64 ist die ATEX100 Zulassung nun auch für die Version V4.60 verfügbar, die den neuen Kommunikationsstandard IEC61850 unterstützt,. (ATEX100: Geräte-Zulassung zum Schutz von Motoren in explosionsgefährdeter Umgebung).

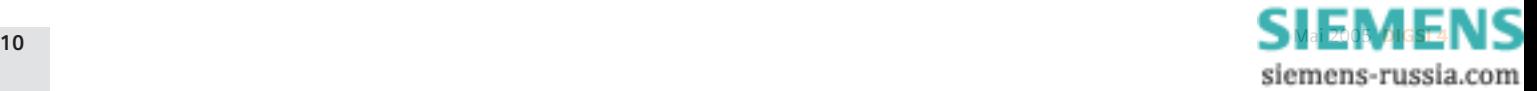

# **Verbessertes Drucklayout in SIGRA**

Beim Ausdruck eines Störschriebs können Kopf- und Fußzeilen angepasst werden. Eine Steuerdatei macht´s möglich.

Die Steuerdatei mit dem Namen "print.xml", die Sie direkt im SIGRA-Verzeichnis finden, lässt sich in einem Texteditor, wie z.B. MS Notepad, öffnen. Auch ohne XML-Kenntnisse ist unschwer die Struktur zu erkennen, durch die sich das jeweilige Drucklayout ergibt:

*<SIGRA4-Printsetup> <header>*

*</header> <footer>*

## *</footer>*

*…*

*</SIGRA4-Printsetup>*

Der Bereich der Kopfzeile wird mit <header> eingeleitet und mit </header> beendet. Danach folgt der Fußzeilenbereich.

Mit <part …> wird ein Textfeld in der Kopf-/Fußzeile beschrieben. Durch die folgenden Eingaben wird beispielsweise Text in der Schriftart Tahoma, der Schriftgröße 18 und dem Schriftschnitt Fett ausgegeben.

<part align="left" font-face="Tahoma" font-size="18" font-style="bold">

## </part>

…

Über das Attribut "align" wird der Text links (="left"), mittig (="center") oder rechts (= right") platziert. Haben zwei Textfelder die gleiche Platzierung, werden sie untereinander ausgegeben.

Was kann nun zwischen <part> und </part> stehen?

*Allgemeiner Text (z.B. der Name Ihrer Firma) wird folgendermaßen ausgegeben:*

*<part align="left" font-face="Tahoma" font-size="18" font-style="bold"> <text>Power Company</text>*

*</part>*

Mit <field …> können Sie auch Variablen einsetzen, die in SIGRA fest definiert sind und beim Ausdruck mit dem aktuellen Wert ausgegeben werden. Mit der folgenden Eingae wird die Abtastrate der Aufzeichnung gedruckt. *<part align="right" font-face="Arial" font-size="8">*

*<field name="samplerate"/> </part>*

## *Folgende Variablen stehen Ihnen zur Verfügung:*

*applicationtitle = Titel der Applikation, in diesem Fall "SIGRA 4.3" pagenumber = Seitennummer printdate = Datum des Ausdrucks printtime = Uhrzeit des Ausdrucks printdatetime = Datum und Uhrzeit des Ausdrucks stationname = Störschriebname stationid = Störschriebnummer station = Störschriebname und -nummer filename = Name der Störschriebdatei hdr = Wichtige Daten zum Störfall recordingdate = Datum der Aufzeichnung recordingtime = Uhrzeit der Aufzeichnung recordingdatetime = Datum und Uhrzeit der Aufzeichnung triggerdate = Datum des Störfallbeginns triggertime = Uhrzeit des Störfallbeginns triggerdatetime = Datum und Uhrzeit des Störfallbeginns samplerate = Abtastrate*

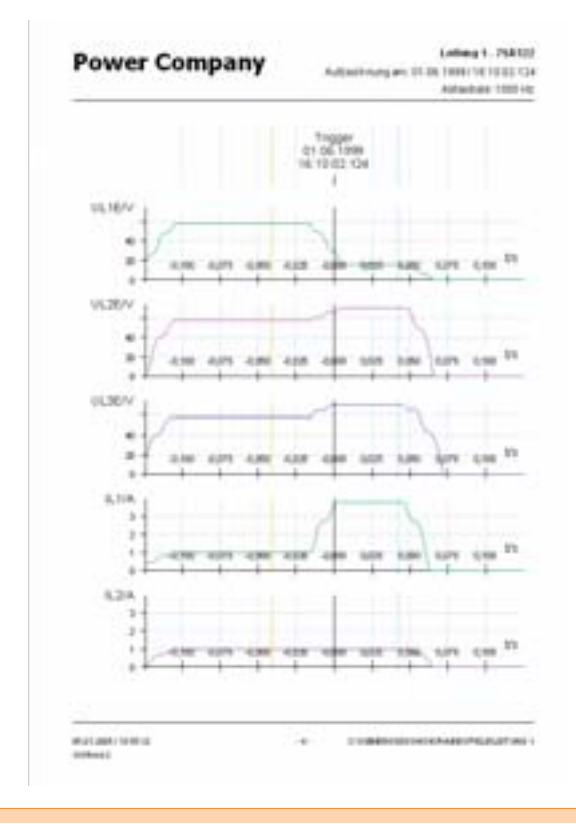

## *Das hier gezeigte Layout erreichen Sie mit folgender XML-Datei:*

*<SIGRA4-Printsetup> <header> <part align="left" font-face="Tahoma" font-size="18" fontstyle="bold"> <text>Power Company</text> </part> <part align="right" font-face="Arial" font-size="8" fontstyle="bold"> <field name="stationname"/> </part> <part align="right" font-face="Arial" font-size="8"> <text>Aufzeichnung am: </text> <field name="triggerdatetime"/> </part> <part align="right" font-face="Arial" font-size="8"> <text>Abtastrate: </text> <field name="samplerate"/> </part> </header> <footer> <part align="left" font-face="Arial" font-size="6"> <field name="printdatetime"/> </part> <part align="left" font-face="Arial" font-size="6"> <text>SIGRA 4.3</text> </part> <part align="center" font-face="Arial" font-size="6"> <field name="pagenumber"/> </part> <part align="right" font-face="Arial" font-size="6"> <field name="filename"/> </part> </footer>*

**SIEMENS** 

siemens-russia.com

*</SIGRA4-Printsetup>*

## **Ich will eine Schalterrückmeldung über GOOSE (IEC 61850) an andere Geräte senden. Dabei habe ich festgestellt, dass der zugehörige Logical Node Attribute wie** "Health", "Behaviour" und "Modus" besitzt. Was bedeuten sie?

Jeder Logical Node im Logical Device "Control" verfügt über diese Attribute. Dies fordert die IEC 61850 Norm. Im Regelwerk können Sie die jeweilige Bedeutung nachlesen: "Health" = Schaltgerät bereit, "Behaviour" = Verriegelung (also verriegelt oder unverriegelt) und "Modus" = Schalthoheit (lokal oder fern).

## **Warum werden mit SIGRA nicht alle Binärspuren ausgedruckt?**

Dabei handelt es sich um einen Fehler in der bisherigen Version SIGRA 4.30, der mit SIGRA 4.32 behoben wurde und nun nicht mehr auftritt. SIGRA 4.32 wird als Optionspaket zu DIGSI 4.60 geliefert oder als Stand Alone-Paket.

Sollten Sie noch nicht über die aktuelle Version verfügen, können Sie sich auch folgendermaßen behelfen: Selektieren Sie die Spuren, die nicht ausgedruckt wurden, und kopieren sie in die Zwischenablage. Erzeugen Sie dann ein neues Diagramm ("Einfügen > Diagramm") und fügen Sie die Spuren aus der Zwischenablage in das leere Diagramm. Nun können Sie dieses Diagramm ausdrucken. Am besten, Sie kontrollieren den späteren Ausdruck über die Druckvorschau.

## **Welcher Strom wird in SIGRA anstelle des Nullsystemstroms verwendet, um einen einphasigen Fehler gegen Erde zu entdecken?**

Für den einseitigen Fehlerorter wird das Nullsystem benötigt; der Algorithmus arbeitet wie jeder "normale" Fehlerorter-Algorithmus, d.h. a) Herausfinden der Fehlerschleife b) Berechnen der impedanz c) Eliminieren der Einflüsse von Lichtbogen/Lasten.

Beim zweiseitigen Fehlerorter setzen wir einen komplett anderen Algorithmus ein. Abhängig von der Konfiguration arbeitet der Algorithmus entweder mit dem Mitsystem oder (bei unsymmetrischen Leitungen) mit Clarke-Komponenten; beide Algorithmen enthalten nicht die Werte des Erdmodus. Bei diesen Komponenten wird das Spannungsprofil der Leitung von beiden Enden geschätzt: Der Fehlerort wird in einem iterativen Prozess gesucht, indem die Span-

nungsdifferenz am Fehlerort minimiert wird. Wenn der Fehlerort gefunden wurde, werden die Ströme für den Fehler berechnet. Aus diesen Strömen bestimmen wir den Fehlertyp. Im Vergleich mit dem Algorithmus des einseitigen Fehlerorters arbeitet dieser Algorithmus "anders herum".

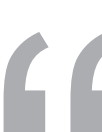

## **DEMNÄCHST**

## **Die nächsten DIGSI 4 Notes**

In der Juli-Ausgabe berichten wir über Praxiserfahrungen mit dem dezentralen Sammelschienenschutz (7SS52) und stellen Ihnen das Power Meter vor.

## **Trainingsangebote (Ort: Nürnberg)**

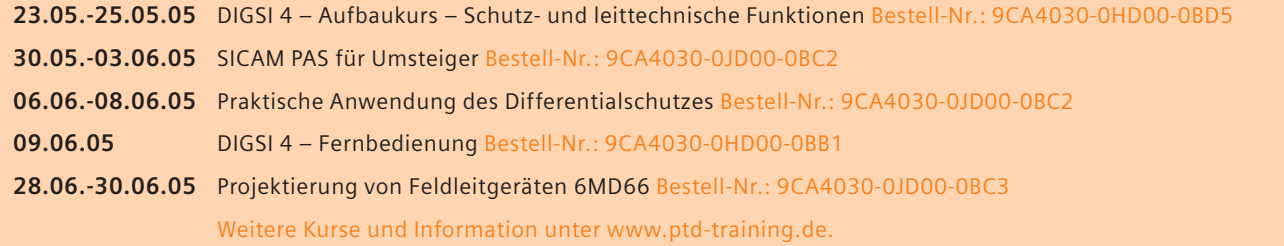

## **IMPRESSUM**

**Editorial & Publishing:** Siemens AG; **Power Transmission and Distribution (PTD):** Gunther Reichenbach, Product Manager; **Phone:** +49 911 433-7442; **E-mail:** digsi@ptd.siemens.de; **Download/Info:** www.siprotec.com; **Support:** www.siemens.com/ptd-support; **Training:** www.ptd-training.com; **Layout:** Publicis KommunikationsAgentur Erlangen **Printed in Germany** © Siemens AG. 2005 Bestell-Nr.: E50001-U321-A236-X-7400

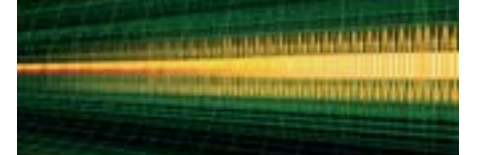

## **Letzte Meldung:**

In den neuen Firmwareversionen der SIPROTEC 4 Geräte vom Typ 7SJ6x und 7SA6x und 7SA522 ist es möglich, Funktionstyp und Infonummer einer auf die T103-Schnittstelle rangierten Information zu ändern. Nun haben wir festgestellt, dass durch die Aktualisierung eines Parametersatzes von einer älteren auf die neue Version (7SJ6x: 4.5 / 7SA6x, 7SA522: 4.6) alle Informationen GA-pflichtig gesetzt werden, auch die, die zuvor nicht GA-pflichtig waren. Zudem werden Wischermeldungen nach der Aktualisierung mit KOMMEND und GEHEND übertragen.

Wir sind mit Hochdruck daran, ein Hotfix (Hotfix 2) zu entwickeln, das den geschilderten Fehler behebt. Dieses Hotfix kann voraussichtlich ab 20.05.2005 von der Download Area heruntergeladen werden.